# **OCAD 10 - Quoi de neuf ?**

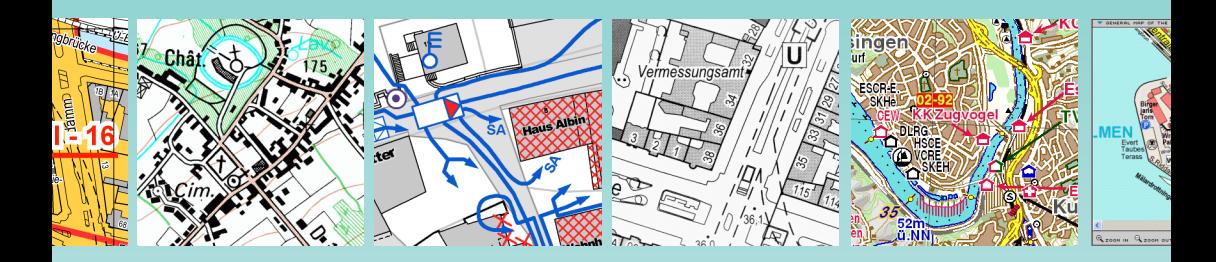

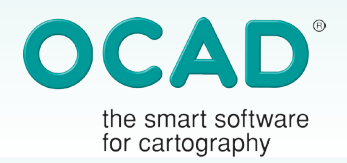

OCAD AG • Mühlegasse 36 • CH-6340 Baar • Switzerland • Tel. (+41) 41 76318 60 • info@ocad.com • www.ocad.com

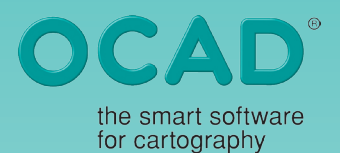

### La carte

### **Affichage de la carte**

• Rendu des textes accéléré (option)

### **Navigation**

- Vue précédente, suivante
- Zoom défini par l'utilisateur
- Zoom  $+$  et  $-$ , avec Ctrl  $+$  roulette de la souris
- Déplacement horizontal, avec Shift + roulette de la souris
- Faire pivoter la visualisation de la carte (option)
- Création et organisation de signets

### **Recherches**

- Sélectionner les objets selon leurs propriétés (ex. longueur > 500m)
- Sélectionner les objets Graphiques et Images
- Dialogues d'informations cartes étendus (Général, Symboles, Couleurs, Polices, Cartes de base, base de données)

### **Mise en page et Impression**

- Echelle de la carte ajoutée aux échelles par défaut
- Sauvegarde des paramètres de l'impression

# La symbolisation

### **Editeur de symboles**

- Ajouter un symbole Point à un symbole Texte •
- Ajout de points d'ancrage des textes (Haut, Milieu, Bas)

### **Manipulation des Symboles**

- Afficher / Cacher les objets Graphiques, Images et non-symbolisés
- Sélection des symboles selon la couleur

### **Boîte des symboles**

- Verrouillage de la position des symboles (option)
- Clignotement du symbole sélectionné (option)
- Tri des symboles selon leur statut (Normal, Protégé, Caché)
- Déplacement de groupes dans l'arbre des symboles
- Groupes de l'arbre des Symboles : Normal, Protégé, Caché
- Sélection multiple de symboles dans les Favoris

### Arrière-plan

- Ouverture simultanée de plusieurs fichiers •
- Ouverture de fichiers BMP, JPG et GIF géo-• référencés
- Ouverture de fichiers OCAD géo-référencés •
- Ouverture de fichiers OCAD cryptés (eocd) •
- Ajustement des cartes d'arrière-plan : ajouté à la fonction Annuler la dernière commande
- Ouverture de cartes d'arrière-plan depuis une boîte de dialogues Options
- Relier les cartes d'arrière-plan

### Dessin

- Changement du mode de dessin via la tou-• che Tab (y compris durant le dessin)
- Mode Numérique : affichage du point de départ
- Mode Numérique : longueur et angle également disponibles pour les objets Points

# Edition

- Lissage simultané de plusieurs objets •
- Mesure de la distance entre deux objets Points
- Couper : réaliser uniquement des découpes virtuelles
- Echanger les symboles : ajouté à la fonction Annuler la dernière commande
- Changer les objets Texte en Ligne en Objets **Texte**
- Trouver et remplacer du texte
- Faire pivoter les objets selon un angle
- Aligner les objets verticalement et horizontalement
- Modifier le type de point d'objets sélectionnés •

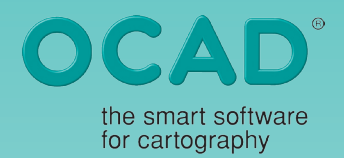

# Importation - Exportation

### **Importer**

- Scalable Vector Graphics (SVG)
- Fichiers XYZ

#### **Exporter**

- Exporter en format KML (Virtual Earth et Google Earth)
- Exporter un fichier OCAD crypté (eocd) •
- Exporter des fichiers BMP, JPG et GIF géo-• référencés
	- Exporter des fichiers GPX
- Exporter une carte partielle avec l'objet sélectionné (option)
- Boîte de dialogue Exporter : Sauvegarde des paramètres sans exportation (bouton Fermer)

### Base de Données

- Sélection d'objets via requêtes SQL (générateur de requêtes SQL)
- Afficher les enregistrements sélectionnés dans une table
- Activer les hyperliens
- Options supplémentaires pour Assigner les textes
- Assigner les textes et angles pour tous les jeux de données (option)
- Supprimer l'enregistrement de la base de donnée lors de la suppression de l'objet
- Relier les jeux de données
- Lier les objets : recherche de la première clé libre •
- Relier sous un même enregistrement des objets multiples
- Placer les textes assignés au centre des objets de surface

### Gestion des couleurs

- Dupliquer une couleur
- Affiche et supprime les couleurs inutilisées •
- Couleurs : sauvegarde d'un rapport en fichi-• er Word, Excel, HTML ou Texte
- Couleurs de processus : sauvegarde d'un rap-• port en fichier Word, Excel, HTML ou Texte

### GPS

### **GPS en temps réel**

- Ajout d'exigences minimales (DGPS, nombre de satellites, HDOP) et de leurs manipulations
- Paramètre de longueur de filtre •
- 2 modes : géo-référencé (OCAD 9) ou ajusté (OCAD 8)
- Enregistrer toutes les positions GPS reçues dans un fichier NMEA (option)

#### **Boîte de dialogue GPS**

- Affichage du DGPS et du HDOP •
- Pause dans les mesures
- Ajout d'objets
- Mode Point normal et point de coin pour les objets Ligne et de Surface
- Placement d'un objet point à la position moyenne de plusieurs mesures
- Filtre actif / non actif
- Cercle de précision actif / non actif
- Bouton d'ouverture du dialogue des paramètres en temps réel

#### **Ajustement du GPS**

- Points d'ajustement actifs / non actifs
- Nombre de points d'ajustements porté à 12
- Importation à partir d'un GPS
- Importation de fichiers NMEA
- Assigner des symboles aux Waypoints et Traces •

# Système de coordonnées

- Coordonnées US-State Plane
- Coordonnées du Gabon •

### **Extras**

- Préférences : nouveaux dialogues avec onglets thématiques
- Dimension maximale de la carte (4 x 4 m ou 80 x 80 m pour OCAD Professionnel
- Désactiver le suivi des lignes doubles •
- Paramétrer le répertoire par défaut des symboles
- Avertissement : carte de fond cachée en cou-•leurs PMS

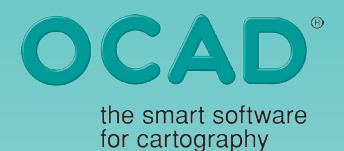

- Glisser / Déplacer depuis l'Explorateur de Windows vers OCAD
- Fonctions de sauvegarde avec noms de fichiers automatiques
- Paramétrage en temps réel du langage utilisé

# MNT (Modèle Numérique de Terrain)

- Importation MNT (fichiers ESRI ASCII-Grid, ASCII-Grid XYZ)
- Exportation MNT (fichiers ESRI ASCII-Grid, ASCII-Grid XYZ)
- Affichage de l'altitude à la position du cur-• seur
- Ouverture / Fermeture un fichier OCAD MNT
- Redimensionnement d'un MNT
- Affiche les Informations MNT
- Calcul des courbes de niveaux, des cartes hypsométriques et de l'estompage
- Calcul du profil
- Exportation du profil en BMP, GIF ou carte OCAD
- Impression du profil

### **Convivialité**

- Raccourcis supplémentaires
- Personnalisation des barres d'outils
- Différents interfaces graphiques •
- Mosaïques Windows en vertical
- Liste des derniers documents exportés •
- Barre d'outils mobile (boutons Shift, Ctrl, F1, ...)
- Barre d'outils du pavé numérique
- Affichage : paramétrage de la couleur du curseur (noir, bleu, rouge, pourpre, jaune)
- Affichage : paramétrage de la largeur du séparateur entre la zone de dessin et la boîte des symboles (normale, grande)
- Edition : paramétrage de la taille des repères (normal, grand, très grand)
- Edition : paramétrage de la couleur des repères
- Mode de visualisation affiché sur la barre de statut

Le statut Affiché / Caché de la carte, de la • carte de fond, et des symboles est visible sur la barre de statut

## Elaboration de parcours

#### **Parcours** :

- Calcul du dénivelé à partir du DEM •
- Attribution de leur altitude aux postes de contrôle
- Verrouillage de la position des objets d'élaboration de parcours
- Verrouillage de la définition du Parcours •
- Affiche le dénivelé dans les paramètres du parcours

#### **Description de postes :**

Crée automatiquement la description du • poste dès le placement du contrôle

#### **Statistiques :**

- Affiche le nombre de postes, de parcours, de catégories
- Affiche la distance la plus courte entre 2 postes
- Affiche les tronçons parcourus dans les deux sens •

#### **Options :**

- Affiche la dénomination des départs (S1, S2) sur la description de postes (option)
- Lors de la numérotation des contrôles, un point additionnel peut être affiché à la suite du nombre

#### **Export :**

- Exportation XML avec les coordonnées mon-• diales réelles
- Exportation des parcours en fichiers GPX
- Exportation de la description de postes en fichier Texte
- Exportation d'un rapport des altitudes •
- Exportations de rapports sous Excel, Word, •HTML ou en format texte